# Q-SYS™

**دليل المستخدم الخاص بالمعدات من النوع** 2

**المعالج الرئيسي** 1000 Core – معالج مركزي خاص بالصوت والتحكم **المعالج الرئيسي** 3000 Core – معالج مركز ي خاص بالصوت والتحكم **المعالج الرئيسي** 4000 Core – معالج مركزي خاص بالصوت والتحكم **إطار المدخالت**/**المخرجات** – جهاز شبكي خاص بالصوت والتحكم في المدخالت والمخرجات

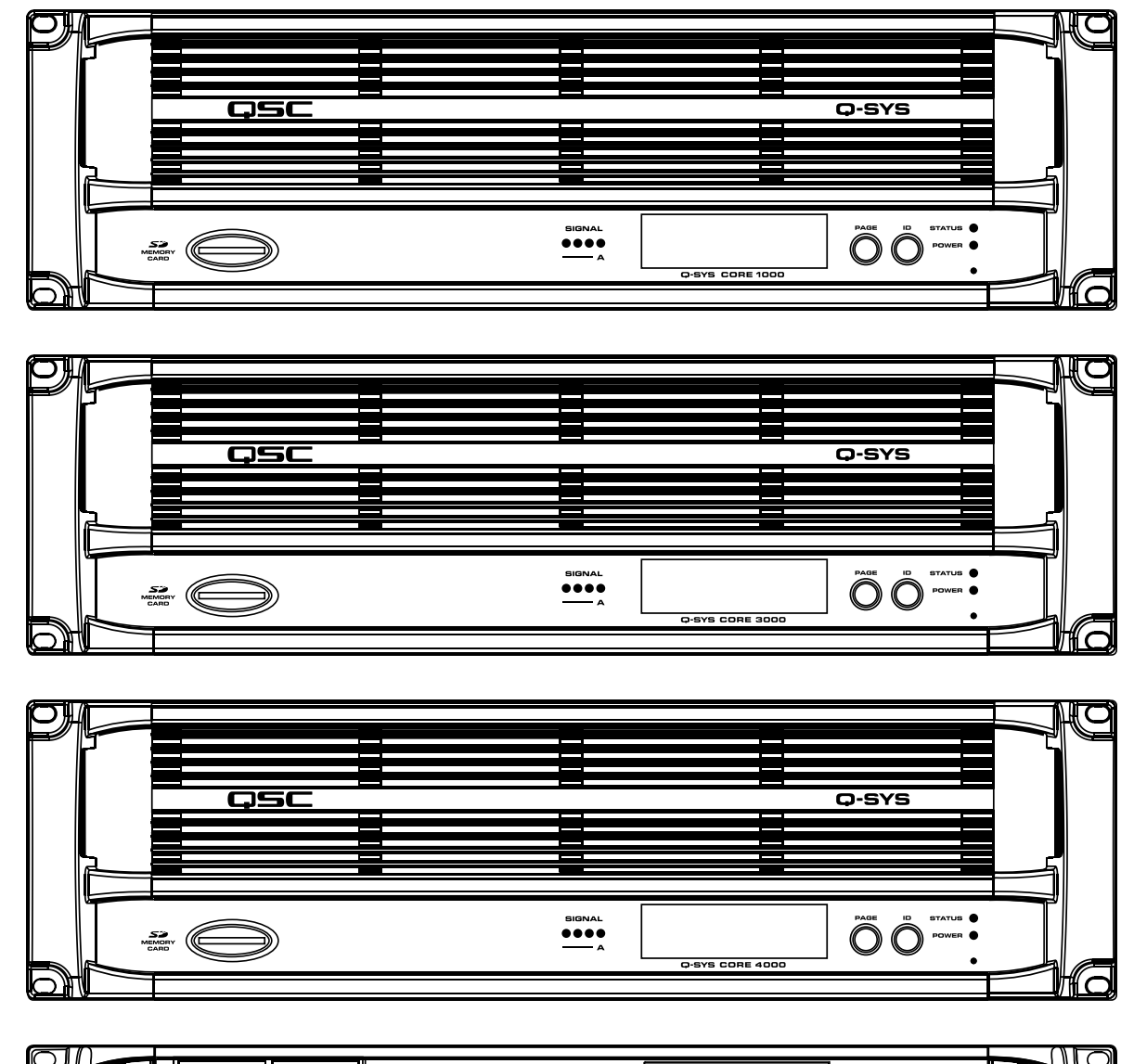

PAGE 10 STATUS . .<br>D-SYS I/O FRAM

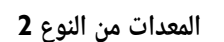

OSC

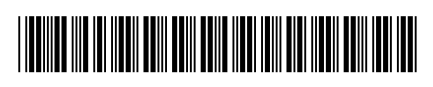

TD-000284-07-A

#### **ي تفس� ُ المصطلحات والرموز**

ُيشير المصطلح تحذير! إلى التعليمات المتعلقة بالسالمة الشخصية. في حالة عدم اتباع التعليمات قد يؤدي ذلك إلى حدوث إصابات جسدية أو يتسبب في الوفاة.

يُشير المصطلح تنبيه! إلى التعليمات المتعلقة بالتلف الذي قد يلمعدات المادية. في حالة عدم اتباع هذه التعليمات، قد يله قد التي قد لا تتم تغطيتها بموجب الضمان.

يُشير المصطلح مهم! إلى التعليمات أو المعلومات التى تُعد جوهريةٌ لاستكمال الإجراء بنجاح.

ُيستخدم المصطلح مالحظة لإلشارة إلى المعلومات اإلضافية المهمة.

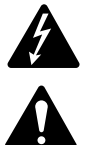

الهدف من رمز وميض البرق ذي رأس السهم الموجود في مثلث هو تنبيه المستخدم لوجود تيار كهربائي "خطير" غير معزول داخل غالف المنتج والذي قد يكون ذا قوة كافية لتشكيل خطر حدوث صدمة كهربائية لإلنسان.

الهدف من علامة التعجب الموجودة بمثلث متساوى الأضلاع هو تنبيه المستخدم لوجود تعليمات سلامة وتشغيل وصيانة مهمة بهذا الدليل.

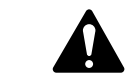

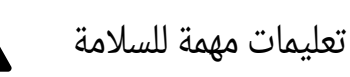

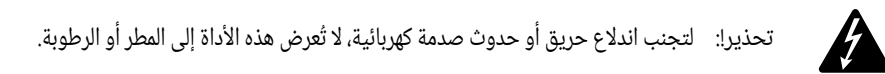

- . اقرأ هذه التعليمات.
- . احتفظ بهذه التعليمات.
- . ضع جميع التحذيرات في عين االعتبار.
	- . اتبع جميع التعليمات.
- . ال تستخدم هذا الجهاز بالقرب من الماء.
- . نظف الجهاز فقط بقطعة قماش جافة.
- ٧. لا تسُد اي فتحات تهوية. ركّب الجهاز وفقًا لتعليمات الشركة المُصنعة.
- ٨. لا تُركب الجهاز بجانب أي مصدر حرارة مثل المُشعات أو شبكات التهوية أو المواقد أو أجهزة أخرى (بما في ذلك مكبرات الصوت) تبعث الحرارة.
- . ُال تبطل غرض السالمة الخاص بالقابس المستقطب أو القابس من النوع المؤرض. يتضمن القابس المستقطب سنين أحدهما أعرض من اآلخر. يتضمن القابس من النوع المؤرض سنين وسن تأريض ثالث. السن العريض أو السن الثالث يتم توفيرهما لضمان سلامتك. إذا كان القابس المرفق لا يتناسب مع مقبس الكهرباء لديك، فاستعن بكهربائي لاستبدال المقبس القديم.
	- 10.حافظ على سلك التيار الكهربائي من التعرض للسير عليه أو للثقب وباألخص عند القابس والمقابس والنقاط التي يخرج السلك منها بالجهاز.
		- 11.استخدم المرفقات/ ُ الملحقات التي تحددها الشركة المصنعة فقط.
		- ُ12. انزع الجهاز من القابس أثناء العواصف الرعدية أو في حالة عدم استخدامه لمدد طويلة.
- ٣١. قم بإحالة كافة الأمور المتعلقة بالصيانة إلى فنيي صيانة مؤهلين. تكون هناك حاجة إلى إجراء عملية صيانة عند تعرض الجهاز للتلف بأي شكل من الأشكال، مثال: في حالة تلف سلك الإمداد بالكهرباء أو القابس أو انسكاب سائل أو سقوط أجسام داخل الجهاز أو تعرض الجهاز أو توقف الجهاز عن العمل بطريقة اعتيادية أو سقوطه.
	- 14.أداة وصل الجهاز، أو قابس التيار الكهربائي المتردد، هي أداة فصل التيار الكهربائي المتردد وستظل قابلة للتشغيل بسهولة بعد التركيب.
		- 15.التزم بكافة القوانين المحلية القابلة للتطبيق.
		- ٦١. لمنع حدوث صدمة كهربائية، يجب أن يكون سلك الكهرباء متصلًا بمقبس تيار كهربائى ذى توصيل مؤرض محمى.
		- ُ17. استعن بمهندس محترف معتمد عندما تراودك أي شوك أو تكون لديك أية استفسارات فيما يتعلق بتركيب إحدى المعدات المادية.
	- ٨١. لا تستخدم أي رذاذ (سبراي) أو مواد منظفة أو مطهرة أو أدخنة مبيدة للآفات بالقرب من الجهاز أو بداخله. نظف الجهاز فقط بقطعة قماش جافة.
		- 19.ال تفصل الوحدة عن الكهرباء بجذب السلك، بل استخدم القابس.
			- 20.ال تغمر الجهاز في الماء أو السوائل.
			- ١٢. حافظ على فتحات التهوية خالية من الأتربة أو المواد الأخرى.

### لصيانة والإصلاحات

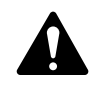

**تحذير!:** ً إن المعدات التكنولوجية المتقدمة، كالتي تستخدم خامات حديثة وأجزاء إلكترونية قوية، تتطلب استخدام أساليب صيانة وإصالح مكيفة لها خصيصا. لتجنب حدوث أي تلف بالجهاز و/أو إصابات للأشخاص و/أو إحداث مخاطر إضافية على السلامة، ينبغي أن تجرى جميع اعمال الصيانة والإصلاحات للجهاز فقط بواسطة محطة صيانة معتمدة من CSQ أو موزع دولي معتمد من CSQ. CSQ ليست مسؤولة عن أية إصابات أو أضرار أو تلف ذي صلة ينتج عن إخفاق العميل أو مالك أو مستخدم الجهاز، بأي شكل كان، في إجراء تلك اإلصالحات.

### **بيان لجنة االتصاالت الفيدرالية )FCC)**

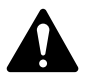

ملحوظة: خضع هذا الجهاز للاختبار وثَّبُت انه يمتثل للحدود الخاصة بالأجهزة الرقمية من الفئة ب بمقتضى الجزء ٥١ من قواعد لجنة الاتصالات الفيدرالية.

صُمَّمت هذه الحدود لتوفير حماية معقولة من التداخل الضار فى التركيبات السكنية. يُولّد هذ الجهاز ويستخدم وقد يتسب في حدوث تعلاجل ضار بالاتصالات اللاسلكية إذا لم يُركّب ويُستَخدم وفقًا للتعليمات. إلا انه ليس هناك ما يضم حدوث تداخل في تركيب معين. إذا تسبب هذا الجهاز في حدوث تداخل ضار باستقبال راديو او تليفزيون، الأمر الذي يمكن تحديده بإطفاء الجهاز وتشغيله، يُوصى المستخدم بمحاولة معالجة التداخل باتخاذٌ إجراء أو أكثر من الإجراءات التالية:

- » تغيير اتجاه او موقع الهوائي المُستقبِل.
- » زيادة المسافة الفاصلة بين الجهاز والمُستقبِل.
- » توصيل الجهاز بماخذ تيار متصل بدائرة اخرى غير تلك الموصل بها المُستقبِل.
	- « استشارة التاجر أو أحد فنيي الراديو\التليفزيون الماهرين للمساعدة.

### **بيان حظر استخدام المواد الخطرة )RoHS)**

.(RoHS (ةرطخلا داوملا مادختسا رظح - EU2011/65/ يبوروألا هيجوتلل QSC ةكرشب ةصاخلا Q-CXD/Qn-CXD تاجتنم لثتمت

### **الضمان**

للحصول على نسخة من الضمان المحدود الخاص بـQSC، قم بزيارة الموقع اإللكتروني لشركة QSC للمنتجات الصوتية على com.qsc.www

### **تفريغ العبوة**

لا توجد احتياطات خاصة تُراعى عند تفريغ العبوة. لكن يُوصى بالاحتفاظ بِمواد التغليف الأصلية لإعادة استخدامها في الحالات النادرة للاحتياج إلى الصيانة. في حالة الحاجة إلى الصيانة وعدم توفر مواد التغليف الأصلية، تأكد من أن الوحدة محمية بشكل مناسب للشّحن (استخدم صندوقًا قويًّا ذا حجم مناسب، ومواد تغليف/تبطين كافية بحيث تمنع حركة الشحنة أو تضررها من الصدمات) أو اتصل بمجموعة الخدمات الفنية التابعة لشركة QSC للحصول على مواد تغليف بديلة وعبوة كرتونية.

ما هي محتويات عبوة منتج ™Q-SYS الكرتونية الخاص بك:

- المعالج الرئيسي 1000 Core أو 3000 Core أو 4000 Core الخاص بشركة SYS-Q أو منتج إطار المدخالت/المخرجات الخاص بشركة SYS-Q
	- الأقدام المطاطية
		- دليل المعدات
	- القرص المضغوط الخاص ببرنامج O-SYS Designer software وCore 4000 وCore 4000 فقط) فقط
		- كابل الطاقة المطابق لمواصفات هيئة الكهرباء الدولية )IEC )وسلك تثبيت الكابل
	- مجموعة قوابس موصلة مناسبة لبطاقة (بطاقات) Q-SYS الخاصة بالإدخال/الإخراج الصوتي الاختيارية التي تم طلبها

#### **التثبيت**

يمكن استخدام منتجات SYS-Q في حامل معدات أو خارجه. عملية التثبيت في الحامل اختيارية. مرفق أقدام مطاطية الصقة للتركيب بطرق أخرى غير التثبيت في الحامل (التركيب على ّطاولة أو على سطح أحد الأرفف). استخدم الأقدام لمنع الوحدة من خدش أو إتلاف السطح الداعم.

#### **تعليمات التثبيت إلى الحامل**

ثبت منتج Q-SYS إلى الحامل عن طريق إسناده من الأسفل مع جعل فجوات التثبيت الموجودة في اللوحة الأمامية (في مقابض الحامل) محاذية لفجوات البراغي المسننّة في قضبان الحامل. ركّب جميع حلقات وبراغي التثبيت الأربعة وأحكم الربط. يأتي منتج Q-SYS هذا مزّودًا بمقابض دعم للحامل الخلفي. تأكد من أن نقاط التثبيت الخلفية هذه مربوطة بإحكام إلى قضبان الحامل الخلفية أو الحواجز الجانبية.

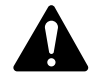

**تحذير!:** التأريض الموثوق به – يجب الحفاظ على التأريض الفعّال الموثوق به لِلجهاز المُثبَّت على الحامل. ويجب الانتباه بشكل خاص إلى التوصيلات بمصدر الإمداد بالطاقة بخلاف التوصيلات المباشرة بالدائرة الفرعية (مثل استخدام أدوات التوصيل ذات المقابس المتعددة).

التحميل الميكانيكي – ينبغي أن يُثبَّت الجهاز في الحامل بحيث لا تحدث حالة خطيرة نتيجة تحميل ميكانيكي غير مستقر أو غير مستوٍ.

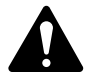

**:!هيبنت درجة حرارة التشغيل المحيطة مرتفعة** – إذا تم التركيب في مجموعة حامل مغلقة أو متعددة الوحدات، فقد تكون درجة حرارة التشغيل المحيطة في بيئة الحامل أكبر من درجة الحرارة المحيطة في الغرفة. ينبغي توخي الحرص لضمان عدم تجاوز الحد الأقصى لدرجة حرارة التشغيل الذي يبلغ 50° مئوية (122° فهرنهايت) بالنسبة لإطار المدخلات/المخرّجات، و45° مئوية (113°) مئوية بالنسبة للمعالج الرئيسي.

**تدفق الهواء منخفض**– ينبغي تركيب الجهاز في الحامل بحيث يتم الحفاظ على مقدارتدفق الهواء الالزم للتشغيل اآلمن للجهاز غير معرض للتأثر بشكل سلبى.

**التحميل الزائد على الدائرة** – ينبغي النظر في توصيل الجهاز بدائرة مصدر اإلمداد بالطاقة والتأثير الذي قد يحدثه تحميل الدوائر الكهربية بشكل زائد على الحماية ضد التيار الزائد وأسالك اإلمداد بالطاقة.

### **التوصيالت**

#### **سلك طاقة التيار المتردد**

ِ أدخل المقبس المقولب الخاص بسلك طاقة التيار المتردد في منفذ إدخال طاقة التيار المتردد الموجود في الجزء الخلفي من منتج SYS-Q. قم بتوصيل قابس موصل خط التيار المتردد بمنفذٍ لإخراج التيار المتردد. مصدر الإمداد بالطاقة الموجود في أجهزة المعالج الرئيسي وإطار المدخالت/المخرجات الخاصة بشركة SYS-Q تقبل 100 – 240 فولت و50 – 60 هيرتز. إذا كان يلزم استخدام نوع من كابالت الطاقة IEC مختلف عن النوع المرفق مع المنتج، فاستشر مجموعة الخدمات الفنية التابعة لـQSC.

#### Q-SYS™ **شبكة**

<span id="page-4-0"></span>قم بتوصيل إحدى نهايتي كابل توصيل البيانات (كابل من الفئة 6 أو أفضل) الذي ينتهي بقابس 45RJ بمقبس الشبكة المحلية A LAN( والشبكة B LAN ً اختياريا( الموجود باللوحة الخلفية في منتج SYS-Q. تأكد من تعشيق لسان القفل الموجود على الكابل مع مقبس 45RJ.( [الشكل](#page-4-0) 1(

#### **مدخالت الميكروفون**/**الخط، مخرجات الخط، مدخالت**/**مخرجات** 3AES

تقبل العديد من بطاقات الإدخال/الإخراج الصوتى القوابس ثلاثية الأطراف ذات النمط الأوروبى (التي تُعرف أيضًا بـPhoenix). ([الشكل](#page-4-1) 2) عندما يتم طلب هذه البطاقات في تهيئة المنتج، تُرفقُ مجموعة shop kit تحتوي على القوابس الزوجية المناسبة معٍ محتويات العبوة الكرتونية. قم بتوصيل قابس الموصل ذي الطرف الأوروبي بمقبس الإدخال او الإخراج الملائم الموجود في الوجه الأمامي من لوحة بطاقة Q-SYS الخاصة بالمدخلات/المخرجات الصوتية. شكل التوصيل مطبوع على حامل تثبيت بطاقة SYS-Q الخاصة بالمدخالت/المخرجات الصوتية. ارجع إلى الرسوم التوضيحية الموجودة في العمود الأيمن في هذه الصفحة لمعرفة التوصيلات المتوازنة وغير المتوازنة (للتوصيلات التناظرية فقط – توصيلات AES3 تتطلب دائمًا جميع الموصلات الثلاثة).

#### DataPorts( **منافذ البيانات**(

<span id="page-4-1"></span>إن بطاقة SYS-Q الخاصة بمدخالت/مخرجات منفذ البيانات )DataPort )مخصصة لتكون واجهة لمكبرات الصوت الخاصة بـQSC التي تحتوي على اإلصدار األول من منافذ البيانات. هذه هي خاصية الإصدار الأول من منفذ البيآنات ذي القدرات العالية، والمدعومة على سلاسل CX وDCA و™PLP وPL3 وPL3 من مكبرات الصوت. تستخدم جميع منافذ البيانات نوع الموصل HD15 وتتصل بمكبرات الصوت الخاصة بـQSC عن طريق كابالت توصيل البيانات التي تحتوي على موصالت 15HD مذكرة. )[الشكل](#page-4-2) 3(

<span id="page-4-2"></span>**قد تبدو هذه أنها كابالت** VGA **شائعة، لكنها ليست كذلك**. **قد تعمل العديد من كابالت** VGA **الجاهزة للبيع بنتائج مرضية، إال أنه من المحتمل ً أيضا أن تلك الكابالت الجاهزة ستعطي نتائج مستواها أقل من ُ المرضي بل وقد تسبب ً تلفا لمكبرات الصوت الخاصة بـ**QSC !**تتطلب خاصية منفذ البيانات** QSC **أن تكون جميع الموصالت موجودة، باإلضافة إلى وجود طبقة ُستخدم لتوصيل قنوات الصوت بمكبر الصوت**. **ولذا، عازلة حول أزواج الموصالت التي ت توصي شركة** QSC **باستخدام كابالت منافذ بيانات من** QSC **ً حصريا، والمتاحة بأطوال متنوعة من** QSC. **استخدام أي كابل منافذ بيانات غير منتج بواسطة** QSC **يمكن أن يلغي الضمان**.

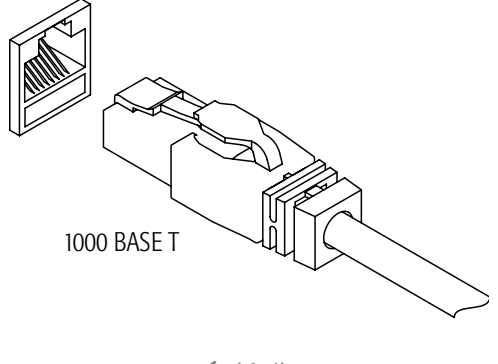

الشكل 1

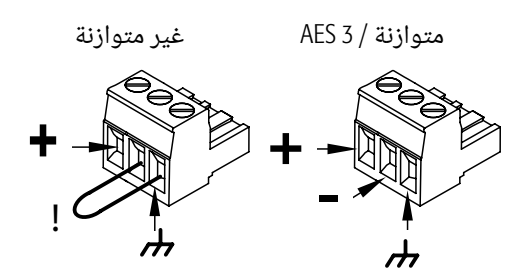

الشكل 2

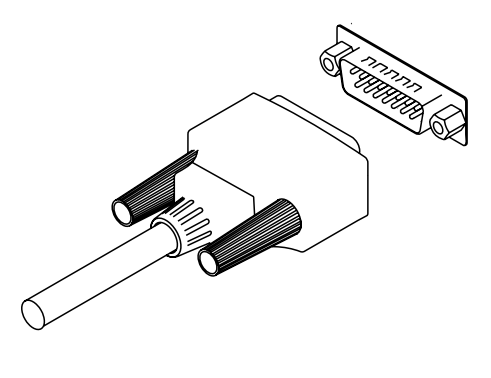

الشكل 3

لتوصيل أحد كابالت منافذ البيانات بين بطاقة SYS-Q الخاصة بمدخالت/مخرجات منفذ البيانات وبين منفذ بيانات أحد مكبرات الصوت، قم بتوصيل موصلات الكابل المذكرة بمنافذ HD15 واربط البراغى الإبهامية الموجودة على الموصل بأصابعك. ([الشكل](#page-4-2) 3)

### **الحد األدنى لمتطلبات النظام الالزمة لبرنامج** Designer™ SYS-Q

Q-SYS Designer هو البرنامج الذي تستخدمه لإنشاء التصميمات لأنظمة Q-SYS. بعد أن يتم تصميم نظامك واختباره ونشره على المعالج الرئيسي، لا يلزم استخدام designer SYS-Q لتشغيل هذا النظام. يعمل Designe SYS-Q في بيئة الكمبيوتر الشخصي بالحد األدنى التالي من المتطلبات.

#### **البرامج**

- نظام تشغيل 7 RWindows® Microsoft
- Microsoft® Windows Vista® SP1 تشغيل نظام
- Microsoft® Windows XP® Professional التشغيل نظام من SP3 2002 اإلصدار
	- Microsoft® .NET Framework 3.5 SP1 برنامج

#### **متطلبات المكونات الصلبة الخاصة بالكمبيوتر الشخصي بالنسبة ألنظمة التشغيل** Premium Home Vista / Business / Ultimate

- معالج 1 جيجا هيرتز من نوع 32 بت )86x )أو نوع 64 بت )64x)
	- ذاكرة نظام سعة 1 جيجابايت
- ذاكرة القرص الصلب سعة 40 جيجابايت تحتوي على مساحة فارغة قدرها 15 جيجابايت على األقل
	- دعم عرض رسوم 9 DirectX بواسطة:
		- . مشغل WDDM
	- ب. ذاكرة رسومات سعة 128 ميجا بايت (كحد أدنى)
	- . برنامج مظلل بيكسيل من اإلصدار 2.0 في المعدات
		- . 32 بت لكل بيكسل
		- قرص ROM-CD مدمج أو مشغل DVD
	- لوحة مفاتيح وفأرة من RMicrosoft أو أداة إشارة متوافقة

#### **متطلبات جهاز الكمبيوتر الشخصي لنظام** Professional XP Windows

- ُينصح باستخدام جهاز كمبيوتر شخصي بسرعة ميقاتية للمعالج قدرها 300 ميجا هيرتز؛ يلزم أن تكون 233 ميجا هيرتز بحد أدنى )لنظام المعالج الفردي أو الثنائي)؛ ينصح باستخدام معالج من عائلة ®Celeron®/Intel® Pentium، أو®Celeron، AMD Athlon أو معالج متوافق.
- ينصح بوجود مساحة 128 ميجابايت (MB) من ذاكرة RAM أو أكثر (64 ميجابايت مدعومة كحد أدنى؛ وقد تؤدي إلى قصور في الأداء وفي بعض المميزات)
	- مساحة فارغة قدرها 1.5 جيجابايت )GB )من القرص الصلب
	- منظم دقة الفيديو VGA Super وشاشة بوضوح )800 x 600 )أو أكثر
		- قرص ROM-CD مدمج أو مشغل DVD
		- لوحة مفاتيح وفأرة من RMicrosoft أو أداة إشارة متوافقة

#### Q-SYS Designer **تثبيت**

- .1 ابدأ تشغيل جهاز الكمبيوتر الشخصي الخاص بك
	- .2 أغلق أي تطبيقات مفتوحة.
- 3. إذا كان لديك توصيل بالإنترنت، يمكنك تحميل أحدث إصدار من البرامج من خلال الموقع www.qsc.com/products/software/QSys أو ضع القرص المضغوط الخاص بمصمم SYS-Q داخل قرص ROM-CD المدمج أو مشغل DVD الخاص بك.
- 4. ينبغي أن يعمل البرنامج من تلقاء نفسه. إذا لم يحدث ذلك، فاختر "run (تشغيل)" من قائمة "start (البدء)". تصفح حتى تصل إلى ملف باسم setup.exe على قرص ROM-CD المدمج أو مشغل DVD الخاص بك
	- .5 انقر على زر SYSDesigner-Q Install( تنزيل مصمم SYS-Q).
		- .6 اتبع الرسائل/التعليمات التي تظهر على الشاشة.

### **دليل البدء السريع**

الغرض أن يوفر ذلك إجراءً ذا كفاءة عالية لتوصيل نظام Q-SYS بطريقة بسيطة وتشغيل تصميم Q-SYS والسماح بتشغيل الصوتيات. يفترض الإجراء التالي أن لديك ملف Designer SYS-Q مع تركيب المكونات بشكل صحيح، ولكن ليس بالضرورة أن تكون قد تمت تهيئتها.

- .1 قم بإعداد الشبكة. للمزيد من المعلومات حول متطلبات الشبكة ُيرجى االطالع على موضوع ملف مساعدة التوصيل بالشبكة؛ لالطالع على قائمة بالمفاتيح المصرح باستخدامها انظر قسم ["](#page-12-0)مفاتيح الإيثرنت المؤهلة" صفحة 30.
	- .2 قم بتوصيل كل من جهاز الكمبيوتر الشخصي والمعالج الرئيسي وإطار O/I بالشبكة
		- .3 قم بتوصيل مضخمات ومكبرات صوت منفذ البيانات )DataPort).
			- .4 ابدأ في تشغيل الجهاز.
			- 5. من جهاز الكمبيوتر الشخصى، ابدأ Q-SYS Designer.
				- . افتح ملف التصميم الخاص بك.
		- .اختر المعالج الرئيسي من قائمة الجرد وتحقق من التهيئة.
- . افتح مهيئ Q-SYS واختر المعالج الرئيسي الذي له نفس الاسم الموجود في التصميم. إذا كانت الأسماء مختلفة، يجب عليك تغيير اسم المعدات أو اسم مكون المعالج الرئيسي الموجود في Designer SYS-Q بحيث يتوافقان.
	- » يكون المعالج الرئيسي الجديد مجهزًا بحيث تكون كل من شبكتي LAN مفعلتين ووضع العنونة مضبوطًا على الوضع Auto (آلي).
		- « Auto( آلي( في حالة وجود خادم DHCP في الشبكة، يتم تعيين عنوان IP بشكل آلي.
			- » Static( ثابت) أنت تحدد عنوان IP وقناع شبكة وبوابة افتراضية ثابتة.
				- « Off( مغلق( الشبكة B LAN فقط ال يوجد تعدد شبكات
					- . اختر إطار O/I من قائمة الجرد وتحقق من التهيئة.
- . من مهيئ SYS-Q، اختر إطار O/I الذي له نفس االسم كما هو موجود في التصميم. إذا كانت األسماء مختلفة، يجب عليك تغيير اسم المعدات أو اسم مكون إطار O/I الموجود في Designer SYS-Q بحيث يتوافقان.
	- » يكون إطار O/I الجديد مجهزًا بحيث تكون كل من شبكتى LAN مفعلتين ووضع العنونة مضبوطًا على الوضع Auto (آلي).
		- « Auto( آلي( في حالة وجود خادم DHCP في الشبكة، يتم تعيين عنوان IP بشكل آلي.
			- » Static( ثابت) أنت تحدد عنوان IP وقناع شبكة وبوابة افتراضية ثابتة.
				- « Off( مغلق( الشبكة B LAN فقط ال يوجد تعدد شبكات
	- . تأكد من كون المضخمات موصلة على نحو صحيح في التصميم ومهيأة على نحو صحيح. ينبغي أن تتوافق التوصيالت والتهيئة مع التوصيالت المادية.
	- . تأكد من كون مكبرات الصوت موصلة بالمضخمات على نحو صحيح في التصميم ومهيأة على نحو صحيح. ينبغي أن تتوافق التوصيالت والتهيئة مع التوصيالت المادية.
	- . توجد وسائل عديدة لتمرير الصوتيات من خالل نظام SYS-Q، ينبغي أن يحتوي تصميمك على واحدة أو أكثر من الوسائل للقيام بذلك. إذا لم يكن الأمر كذلك، فارجع إلى Online Help (المساعدة عبر الإنترنت) وأضف أحد المكونات التي ستسمح لك بتمرير الصوتيات.
		- .احفظ التصميم بالمعالج الرئيسي وقم بالتوصيل )اضغط على 5F).
- . إذا لم تتطابق البرامج الثابتة الخاصة بالمعالج الرئيسي مع تلك الخاصة بـDesigner SYS-Q الموجود على جهاز الكمبيوتر الشخصي الخاص بك، ُينصح بتحديث البرامج الثابتة.

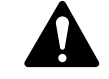

<mark>ملاحظة: لتنزيل أحدث برامج Q-SYS Designer والبرامج الثابتة الخاصة به، فاذهب إلى الموقع http://www.qsc.com/products/software/QSys.</mark>

#### .6 اختبر النظام.

قبل محاولة تمرير الصوتيات، ضع مكون كتم الصوت الخاص بالنظام في تصميمك وشغل التصميم (F5) وانقر على زر Mute (كتم الصوت). عند محاولة تمرير الصوتيات لأول مرة، يمكنك إزالة كتم صوت النظام وستدرج المخرجات حتى تصل إلى مستوى الإعدادات الخاصة بتصميمك. إذا بدأ النظام يصبح صاخبًا جدًا، يمكنك الضغط على زر كتم الصوت مرة أخرى والقيام بالتعديلات اللازمة. مقدمة

#### **نظرة عامة**

إن نظام ™Q-SYS هو أحد حلول الصوتيات ذات النظم المتكاملة. تتمحور المعالجة الرقمية للإشارة (DSP) حول السماح بتطوير أسرع وبتطوير الخصائص الجديدة وهي تتطلب أيضًا تغييرات أقل في المعدات. لقد صُمم SYS-Q بناءً على أربعة معايير رئيسية: جودة الصوت ودرجة الاعتماد والطاقة والمرونة.

#### **المعدات من النوع** 2

<span id="page-7-0"></span>مع إطلاق هذ الإصدار من معدات Q-SYS، حلت موصلات IDC (من النوع الشريطى) محل موصلات FCC (من النوع المرن) التي كانت تركب في الإصدارات السابقة من المعدات. وبناءً على هذا التغيير، فإن المعدات من النوع 2 غير متوافقة ماديًا مع المعدات الأقّدم منها. ال تزال يمكنك إحداث التكامل بين أطر O/I والمعالجات الرئيسية في نفس النظام مع المعدات األقدم، لكن بطاقات O/I غير قابلة للتبادل. يمكن تحديد المعدات من النوع 2 بالملصق الأصفر (الشكل 4[\)](#page-7-0) الموجود على الجهة الخلفية من المعالج الرئيسي وإطار .I/O بطاقات وأسفل I/O

#### TYPE 2 Q-SYS I/O COMPATIBLE

الشكل 4

#### **المكونات**

إن SYS-Q مجهز بالمكونات المخصصة التالية:

- **ُ المعالج الرئيسي** Core SYS-Q( مطلوب( المعالج الرئيسي هو وحدة المعالجة المركزية بنظام Sys-Q. يقوم المعالج الرئيسي بمعالجة وتوجيه جميع الصوتيات والتحكم في الأجهزة المحيطة وإدارة تحديثات البرامج الثابتة الخاصة بالأجهزة المحيطة، كل ذلك من خلال شبكة جيجابت إيثرنت. للمعالج الرئيسي منفذ واحد متاح إلضافة واحدة من بطاقات O/I المدرجة تحت عنوان "إطار O/I الخاص بنظام SYS-Q".
	- **إطار** O/I **الخاص بنظام** SYS-Q( ُينصح به( إن إطار O/I هو الرابط بين أجهزة اإلدخال/اإلخراج والمعالج الرئيسي. يحول إطار O/I إشارات الصوتيات التناظرية إلى إُشارات رقمية ويمررها عبر الشبكة إلى المعالج الرئيسي. وهو أيضًا يتلقى الإشارات الصوتية الرقمية المعالجة من المعالج الرئيسي ويحولها إلى إشارات تناظرية ويرسلها إلى وحدات اإلخراج. يحتوي إطار O/I على واحدة أو أكثر مما يلي:
		- ∘ بطاقة DataPorts (منافذ البيانات) (اختيارية) توفر واجهة الصوتيات والقياس عن بعد والتحكم بين نظام SYS-Q ومضخمات DataPorts )منافذ البيانات( الخاصة بنظام SYS-Q ومكبرات الصوت الخاصة بنظام QSC.
- ∘ بطاقة إدخال الميكروفون/الخط القياسية (Std) أو ذات الأداء العالي (HP) (اختيارية) توفر الواجهة بين الأجهزة (الميكروفونات ومشغلات CD/DVD والمازجات وما إلى ذلك) وبين نظام Q-SYS.
	- ∘ بطاقة خط الإخراج (اختيارية) توفر الواجهة بين مضخمات الأطراف الثالثة وأجهزة التسجيل والأجهزة الأخرى من نظام SYS-Q.
- ∘ بطاقة AES (اختيارية) توفر الواجهة بين الأجهزة الرقمية مثل وحدات التحكم في المزج وأجهزة التسحيل والأجهزة الأخرى وبين نظام SYS-Q.
	- بطاقة فارغة (اختيارية) تملأ فتحة البطاقة عندما لا يلزم وجود بطاقة.
- **برنامج** Designer SYS-Q( مطلوب للتصميم، غير مطلوب للتشغيل( هو تطبيق برنامج التصميم الخاص بنظام SYS-Q الذي ينشئ ملف التصميم الذي يتم تحميله في المعالج الرئيسي لنظام SYS-Q. يحتوي ملف التصميم على جميع المكونات التخيلية ووصالتها وإعدادات DSP األولية. لقد تم إنشاء التصميم في الأصل على جهاز كمبيوتر شخصي يشغل Q-SYS Designer. عند انتهاء التصميم يتم تحميله على المعالج الرئيسي واختباره وإجراء التعديلات. عند انتهاء جميع التعديلات، يتم حفظ التصميم على المعالج الرئيسي. لا يلزم وجود Q-SYS Designer لتشغيل نظام SYS-Q. يحتاج Designer SYS-Q إلى جهاز كمبيوتر شخصي يعمل بنظام تشغيل Windows ويشغل نظام XP Windows أو Vista Windows.
- **شبكة جيجابت إيثرنت** (مطلوبة) − لقد تم تصميم الحل الخاص بنظام Q-SYS بناءً على تطبيق شبكة عالية الأداء تسمى Q-LAN وهي توفر تعدد معدلات البيانات والأجهزة وشبكات الجيجابت ونقل بيانات الصوتيات بواسطة النقطة العشرية العائمة 32 بت واكتشاف عقدة النهاية ودعم الأوقات المنخفضة الخاصة بوصول البيانات على عمليات النشر الخاصة بالشبكات المحلية. وباإلضافة إلى ذلك، توفر شبكة LAN-Q ً تدفقا بعيد المدى ًخاصا بعنوان IP فيما يتعلق بالصوتيات على نطاق واسع من عمليات النشر على الشبكات. هناك مزامنة دقيقة بين العقد النهائية والتوزيع عالي الجودة للساعة في حل Q-LAN وذلك باستخدام بروتوكول التوقيت الدقيق IEEE-1588. تكون جميع الأجهزة موصلة بمفتاح إيثرنت 1000 ميجابايت في الثانية مدار مع تفعيل جودة الخدمة (QoS) الملائمة والمناسبة لإحدى شبكات الإيثرنت عالية الأداء. للاطلاع على التوصيات الخاصة بالمفتاح انظر الصفحة 12.
	- شبكة إيثرنت بسرعة 1 جيجابت
	- زمن االنتظار 0.66 مللي ثانية عبر الشبكة
		- صيغة فاصلة عائمة قدرها 32 بت
			- ∘ التعدد (اختيار<u>ی</u>)
- من قناة واحدة إلى 16 قناة لكل تدفق صوتي )تتم إدارتها بواسطة المعالج الرئيسي(
- عرض نطاق يتراوح من 1.65 إلى 3.31 ميجابت لكل قناة )يعتمد على عدد القنوات لكل تدفق)

◦ المعالج الرئيسي هو الخادم الخاص بصفحات التحكم التي يتم حفظها

◦ نظام تصفح مدمج ونظام تأمين متكامل

- **اللوحة االحتياطية الخاصة بمضخمات** DataPort( **منافذ البيانات**( **•** -801DAB( اختيارية( تمنح تعدد المضخمات +1N
- و**حدات التحكم في شاشات اللمس الخاصة بنظام Q-SYS (اختيارية)•توفر شاشة اللمس الخاصة بالمستخدم النهائي، ووحدات التحكم المثبتة في الحائط** 
	- نقل الطاقة عبر كابالت اإليثرنت
	- واجهة اللوحة التي تعمل باللمس
	- تصميم صفحات التحكم في برنامج Designer SYS-Q
- TD-000284-07-A 25

إن نظام SYS-Q هو نظام متكامل مصمم للعمل مع مضخمات DataPort( منافذ البيانات( الخاصة بنظام QSC ومكبرات صوت QSC ومنتجات QSC لتوفير إمكانية تحكم وقياس عن بعد على مستوى النظام. ويمكن أيضًا تهيئة نظام SYS مع المضخمات العامة (من طرازات أخرى) و/أو مكبرات الصوت العامة ولكن يحدث فقدان في الكفاءة في حالة عدم استخدام معدات متوافقة مع نظام QSC.

#### **مكبرات الصوت** DataPort( **منافذ البيانات**( **بنظام** QSC

يمكن استخدام مكبرات الصوت DataPort (منافذ البيانات) بنظام QSC وCX و PL2 وDCA وPL3 في نظام Q-SYS بهدف التواصل مع بطاقة DataPort (منافذ البيانات) بنظام QSC وهي توفر المعلومات الهامة الخاصة بالقياس عن بعد والحماية لكل من المضخم وأي مكبر صوت بنظام QSC. يمكن استخدام المضخمات العامة في نظام SYS-Q عن طريق توصيل المضخم بإحدى وصالت خط اإلخراج؛ ومع ذلك، لن يكون هناك أي قياس عن بعد أو تحكم في المضخم ولا في مكبر الصوّت (حتى مكبرات الصوت الخاصة بنظام QSC) في حالة عدم استخدام بطاقات خط الإخراج.

#### **مكبرات الصوت**

يعمل كل من نظام Q-SYS ومضخمات DataPort (منافذ البيانات) بنظام QSC ومكبرات الصوت الخاصة بنظام QSC معًا لتكوين نظام متكامل يوفر معالجة محددة لمكبر الصوت (™Intrinsic Correction) وقياسًا عن بعد وحماية لمضخم الصوت. يمكنك استخدام مكبرات الصوت العامة في نظام SYS-Q، حتى في حالة عدم توفير Correction Intrinsic .

#### **تعدد المكونات**

يستطيع نظام SYS-Q توفير العديد من التهيئات المتعددة للتأكيد على وجود درجة اعتماد عالية للنظام بأكمله.

- **تعدد المعالجات الرئيسية** N2 معالجان رئيسيان، أساسي وإضافي، يتصالن ببعضهما البعض ومع الملحقات األخرى للتحقق من صحة النظام ولتحقيق المزامنة الخاصة بإعدادات التحكم.
- **تعدد الشبكات اإلضافية** N2 شبكتان منفصلتان في هذه التهيئة، يمكنك توصيل كل من المعالج الرئيسي الخاص بنظام SYS-Q و/أو إطار O/I لكل من الشبكتين.
	- **تعدد إطار** N2 O/I لكل إطار O/I، يمكنك الحصول على إطار O/I احتياطي.
	- **تعدد المضخمات N+1** يستطيع مضخم واحد أن يشكل احتياطًا لمضخم واحد إلى ثمانية مضخمات مع Q-SYS DAB-801 (المضخم الاحتياطى الخاص بـDataPort( منافذ البيانات((.

#### **تعدد الشبكات**

لكل من إطار O/ا والمعالج الرئيسي منفذا شبكات، LAN A (الأساسي) وLAN B (الاحتياطي). يصبح منفذ LAN B الموجود في إطار O/ا نشطًا عندما تتم تهيئته في مصمم SYS-Q كـ"متعدد الشبكات" ويتم توصيله. ألن إطار O/I تتم تهيئته في ملف التصميم، فإن المعالج الرئيسي يتعرف عليه كما لو كان في شبكة LAN B وكذلك شبكة LAN A. خلال التشغيل، يقوم المعالج الرئيسي بتوجيه الصوتيات والتحكم في الإشارات لكل من المنفذين، وبالتالي في حالة ٌ تعطل شبكة A LAN أو جزء منها، يتحول المعالج الرئيسي إلى B LAN دون تعطل.

#### **تعدد معدات** SYS-Q

يمكن أن يكون للمعالج الرئيسي وإطار O/I مكونات احتياطية موصلة بالشبكة. يتم تعريف كل منها في Designer SYS-Q كمكونات تعددية. يتصل المعالج الرئيسي الاحتياطي بالأساسي للتاكيد على مجاراته لأي تحديثات يتم إجراؤها على المعالج الرئيسي ولمراقبة صحة المعلاج الرئيسي. يقوم المعالج الرئيسي بمراقبة أظّر O/I، وفي حال تم رصد أي مشكلة في الإطار الرئيسي O/I، يتحول المعالج الرئيسي إلى الإطار الاحتياطي. يتم ربط المدخلات والمخرجات الصوتية الخاصة بإطارات O/I الرئيسية والاحتياطية على نحوٍ متوازٍ، ويعني هذا أن المصدر الصوتي يدفع مدخلين. يتم فصل المخرجات<br>... ٍ الصوتية الخاصة بإطار O/I مفصول من خالل مفاتيح كهربائية، وعليه يقوم إطار O/I النشط فقط، الموجود في الزوج اإلضافي، بدفع المخرجات.

### **خصائص اللوحة الخاصة بالمعالج الرئيسي** 1000 Core | **المعالج الرئيسي** 3000 Core | **المعالج الرئيسي** 4000 Core **من** TMSYS-Q

ُيظهر [الشكل](#page-9-1) رقم 5 و[الشكل](#page-9-0) رقم 6 خصائص اللوحة الرئيسية األمامية والخلفية من SYS-Q لمنتج يحتوي على مكون بسيط عبارةعن فتحة فارغة لبطاقة O/I.

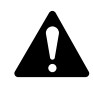

**ةظحالم** يتم ضبط وإعداد منتجات المعدات من SYS-Q لدى مصنع QSC حسب طلبك. أثناء الطلب، تقوم بتحديد نوع بطاقة SYS-Q الصوتية الخاصة بالمدخالت والمخرجات O/I التي سيتم تثبيتها في فتحة O/I الصوتية الموجودة على المعالج الرئيسي من SYS-Q. باإلضافة إلى ذلك، يمكن تركيب مجموعة بطاقات SYS-Q الخاصة بـO/I الصوتية ً ميدانيا من خالل عاملي خدمة مؤهلين.

#### **اللوحة األمامية**

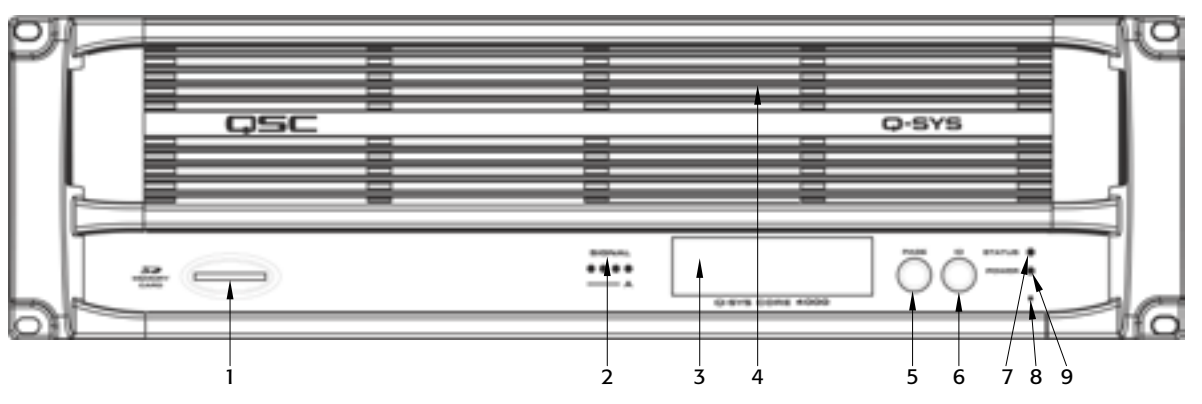

الشكل 5

- <span id="page-9-1"></span>1. فتحة قارئ بطاقة SD
- 2. المؤشرات الخاصة بإشارة المدخلات/المخرجات الصوتية ومؤشرات وجود البطاقة
	- 3. شاشة عرض الرسوم LCD أحادية اللون 64 x 240
		- .4 فتحاتالتهوية

<span id="page-9-0"></span>**اللوحة الخلفية**

5. زرالانتقال إلى الصفحة التالية

- 6. زر ID (المعرّف) الخاص بالجهاز (يحدد موقع الجهاز في واجهة المستخدم الرسومية )Q-SYS Designerببرنامج الخاصة
- 7. مؤشر Status(الحالة) (لتوضيح حالة سلامة الشبكة وزر ID وتحديث البرامج الثابتة) 8. مؤشر LED الخاص بـPower On (تشغيل الطاقة)
	-
	- 9. زر مسح الإعدادات الذي يتم الضغط عليه باستخدام مشبك ورق (لإعادة ضبط خصائص الشبكة)

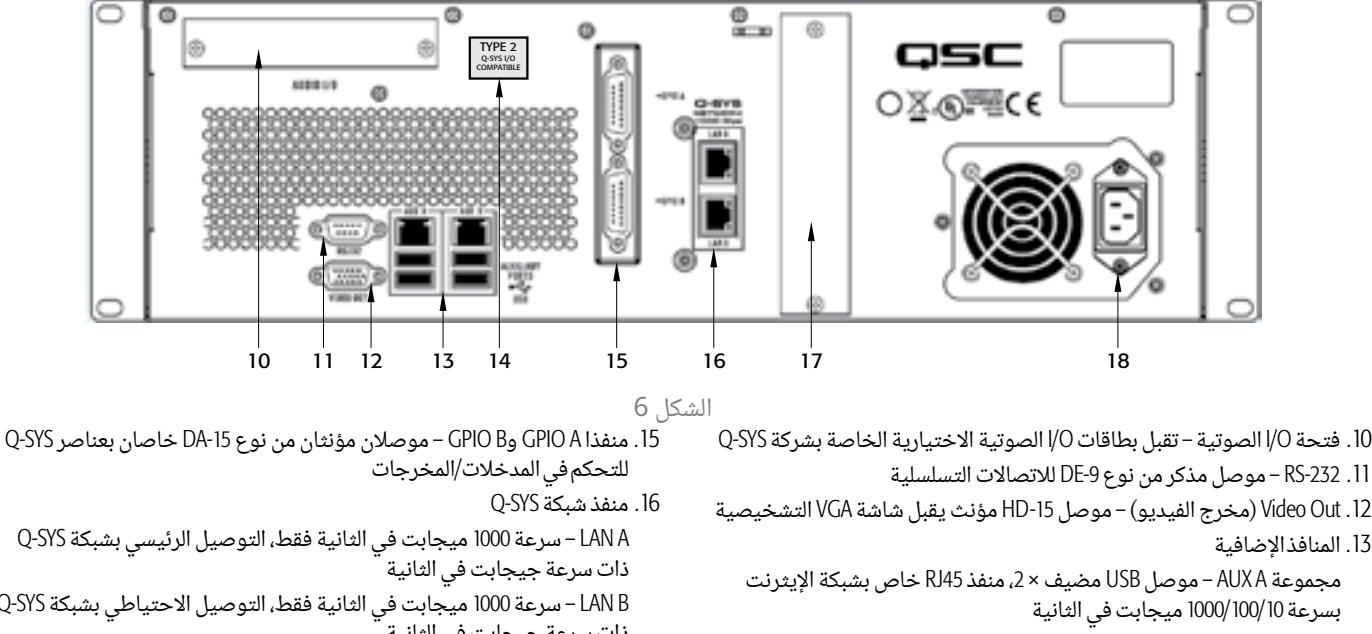

- مجموعة AUX B موصل USB مضيف × 2، منفذ RJ45 خاص بشبكة الإيثرنت بسرعة 1000/100/ 1000 ميجابت في الثانية
	- 14. ملصق المعدات من النوع 2
- 
- LAN A سرعة 1000 ميجابت في الثانية فقط، التوصيل الرئيسي بشبكة Q-SYS
- B ا– سرعة 1000 ميجابت في الثانية فقط، التوصيل الاحتياطي بشبكة Q-SYS ذات سرعة جيجابت في الثانية
	- 17. محفوظ للاستخدام المستقبلى
	- 1818منفذ المصدرالرئيسيللتيارالمتردد موصلIEC مذكر

### **خصائص لوحة إطار** TMSYS-Q **الخاصة بـ**O/I

ُيظهر [الشكل](#page-10-1) رقم 7 و[الشكل](#page-10-0) رقم 8 خصائص اللوحة األمامية والخلفية إلطار SYS-Q الخاص بـO/I لمنتج يحتوي على مكون بسيط عبارة عن بطاقتين لميكروفون/مدخل سلك وبطاقتي O/I لمنفذ البيانات.

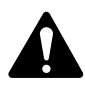

**ةظحالم** يتم ضبط وإعداد منتجات المعدات من SYS-Q لدى مصنع QSC حسب طلبك. أثناء الطلب، تقوم بتحديد نوع بطاقة SYS-Q الصوتية الخاصة بالمدخالت والمخرجات O/I التي سيتم تثبيتها في كل فتحة من الفتحات األربع الصوتية الخاصة بـO/I للوحة الخلفية الموجودة على إطار SYS-Q الخاص بـO/I. باإلضافة إلى ذلك، يمكن تركيب مجموعة بطاقات SYS-Q الخاصة بـO/I الصوتية ً ميدانيا من خالل عاملي خدمة مؤهلين.

#### <span id="page-10-1"></span>**اللوحة األمامية**

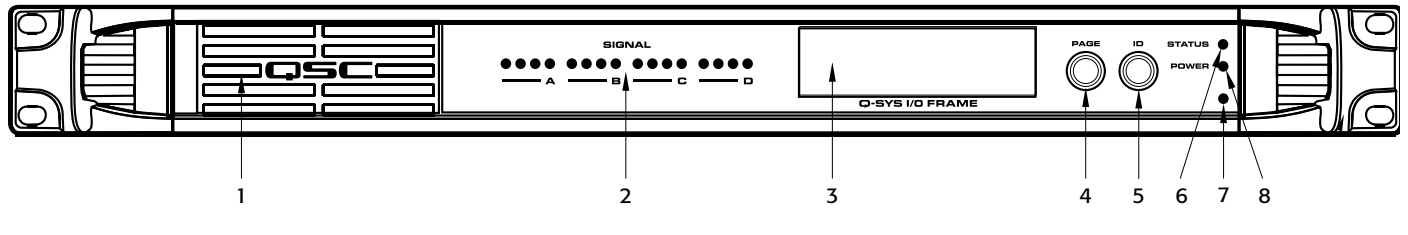

الشكل 7

- .1 فتحات التهوية الخاصة بالمروحة
- .2 المؤشرات الخاصة بإشارة المدخالت/المخرجات الصوتية ومؤشرات وجود البطاقة
	- .3 شاشة عرض الرسوم LCD أحادية اللون 240 × 64
		- .4 زر االنتقال إلى الصفحة التالية
- 5. زر ID (المعرّف) الخاص بالجهاز (لتحديد مكان الجهاز في واجهة المستخدم الرسومية (GUI))
- .6 زر إعادة ضبط خصائص الشبكة الذي يتم الضغط عليه باستخدام مشبك ورق
	- .7 مؤشر Status( الحالة(
	- 8. مؤشر LED الخاص بـPower On (تشغيل الطاقة)

#### <span id="page-10-0"></span>**اللوحة الخلفية**

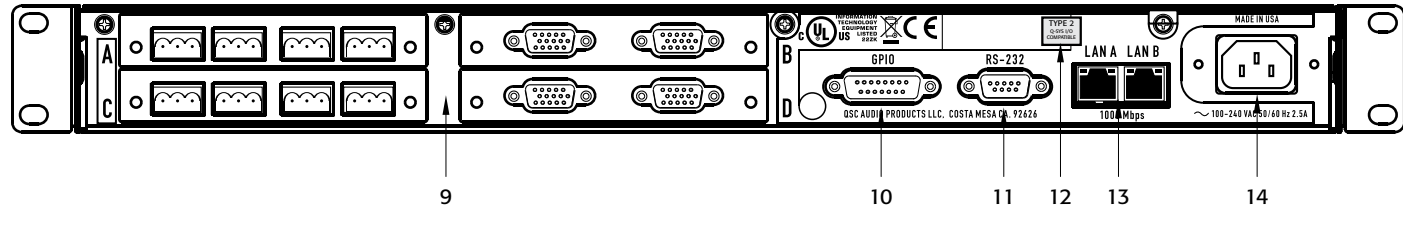

الشكل 8

- .9 الفتحات القابلة للتهيئة الخاصة بالمدخالت/المخرجات الصوتية
- 10. واجهة GPIO (التحكم في المدخلات/المخرجات) (انظر الصفحة 12)
	- 11. واجهة التحكم التسلسلية RS-232
		- 12. ملصق المعدات من النوع 2
- 1313واجهات الشبكة مزدوجة التوصيل من طراز جيجابت الخاصة بشبكات المحلية Q-SYS
	- 1414منفذ المصدر الرئيسي للتيار المتردد موصل IEC مذكر

### **إجراءات إزالة واستبدالبطاقة** TMSYS-Q **الخاصةبالمدخالت والمخرجات**

هذا اإلجراء خاص ببطاقات المدخالت/المخرجات من النوع 2 من إصدار شركة SYS-Q فقط. ينبغي أن يتم تركيب البطاقة بواسطة فنى مؤهل ومدرَّب فقط.

#### **األدوات**

انظر [الشكل](#page-11-0) 9

- مفك براغي مصلبة الرأس
- سوار معصم َّ مؤرض للحماية من التفريغ الكهروستاتيكي )ESD)
- <span id="page-11-0"></span>• رأس مفتاح سداسي/مقبس مقاس 1/4" (غير موضَّح) لاستبدال بطاقات Q-SYS الخاصة بالمدخلات/ المخرجات في الموضعين C وحتى D.

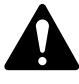

**تنبيه!: يجب ارتداء سوار معصم مؤرّض للحماية من ESD أثناء القيام بإجراءات الإزالة** واالستبدال. ينبغي أن تتصل نهاية سوار المعصم بسطح غير مطلي على الهيكل الخارجي للمنتج كطرف أرضي.

- .1 افصل سلك الطاقة الخاص بالمصدر الرئيسي للتيار المتردد عن إطار SYS-Q الرئيسي.
	- 2. قم بتوصيل وارتداء سوار المعصم المؤرِّض للحماية من ESD.
- <span id="page-11-1"></span>ِ .3 ل براغي اللوح المعدني التي تثبت غطاء الهيكل الخارجي إلطار SYS-Q الخاص بالمدخالت والمخرجات. أز أزِلِ الغطاء عن طريق رفعه 1 بوصة تقريبًا عند الجهة الخلفية للهيكل الخارجي مع إزاحته من الجهة الأمامية باتجاه الخلف.

<span id="page-11-6"></span><span id="page-11-5"></span><span id="page-11-4"></span><span id="page-11-3"></span>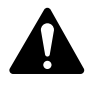

**ملاحظة:** لإزالة بطاقة O/I من الموضع C أو الموضع D، يجب عليك أولًا إزالة البطاقة المناسبة أعالها الموجودة في الموضع A أو الموضع B. تنطبق الخطوات التالية على البطاقات العلوية والسفلية على حدٍ سوّاء.

- 4. حدد مكان بطاقة O/I التي ستُستبدل، باستثناء البطاقة الفارغة، وأزل الكابل الشريطي من البطاقة عن طريق الضغط برفق باتجاّه الخارج على ألسنة تحرير الكابل. ([الشكل](#page-11-1) رقم 01) ينبغى ألّا يكون الموصّل متصلًا بالمقبس.
- 5. أُزِلِ البرغيين اللذين يثبتان دعامة تثبيت بطاقة O/I الموجودة في الجهة الخلفية من الهيكل الخارجي.<br>-**أزِل الدعامة**. ([الشكل](#page-11-2) رقم 11)
	- 6. أزِل بطاقات 0/l:
- <span id="page-11-2"></span>. بالنسبة للبطاقات في الموضعين A أو B، أزل البراغي الأربعة ذات الرؤوس Philips التي تثبّت البطاقة<br>-في الفواصل المسنَنَة. قم بإزالة البطاقة. إذا لم تكن ستستبدل إحدى البطاقات في الموضعين C او D، فتخط هذه الخطوة وصولا إلى الخطوة [7](#page-11-3).
- .بالنسبة للبطاقات الموجودة في الموضعين C أو D، قم بإجراء الخطوة رقم.6أ، ثم ِأزل الفواصل المسننة السداسية التي تثبّت ألبطاقة السفلية وقم بإزالة البطاقة.
	- 7. ركّب بطاقة 0/ا الجديدة عن طريق عكس الخطوتين [5](#page-11-5) و[6](#page-11-4). تأكد من محاذاة دعامة تثبيت اللوحة الخلفية وتثبيتها قبل إحكام ربط الفواصل المسنَنَة السداسية أو براغى تثبيت البطاقة. **إذا كنت تستبدل إحدى البطاقات في الموضع** C **أو الموضع** D**، فاستكمل الخطوة رقم** [8](#page-11-6) **اآلن، ثم قم بتثبيت البطاقة العلوية ّ وكرر الخطوة رقم** [8](#page-11-6) **للبطاقة العلوية**.
- <span id="page-11-7"></span>.8 ِأعد توصيل الكابل الشريطي ببطاقة O/I، عن طريق محاذاة لسان ِ موصل الكابل مع المفتاح الموجود في موصّل البطاقة كما هو موضَّح في [الشكل](#page-11-7) رقم 12. اضغط برفق على إطار الكابل الموصّل باتجاه الأُسفل لوضع الكابل في موصّل البطاقة. عند وضعه بشكل صحيح، ستُثبت ألسنة الكابل في مكانها والألسنة التي تُحرَك بالإُبهام في وضع قائم.
- <span id="page-11-8"></span>9. عند استبدال البطاقة الفارغة ببطاقة O/I، يجب تثبيت الكابل الشريطي في اللوحة الرئيسية لإطار O/I أيضًا. لعمل ذلك، حدد مكان الموصلات الصوتية للوحة الرئيسية (الشكل رقم 31)، ثم حدد مكان مؤشر موضع البطاقة المناسبة على اللوحة الرئيسية للبطاقة التي يتم استبدالها (A أو B أو C أو D). ثبّت الكابل الشريطي بنفس الطريقة التى تم تثبيت بطاقة O/I بها، وتأكد من محاذاة لسان موصّل الكابل مع مفتاح موصّل اللوحة الرئيسية وتأكد أيضًّا من وضع الكابل بشكل صحيح مع ألسنة تحرير الكابل داخل موضعهم المغلق.
	- 1010استبدل غطاء إطار O/I ِ وأحكم ربط براغي اللوح المعدني.

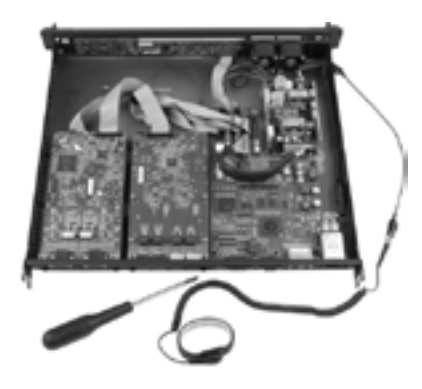

الشكل 9

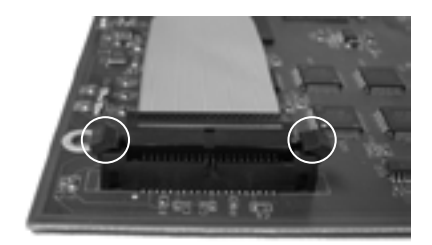

الشكل 10

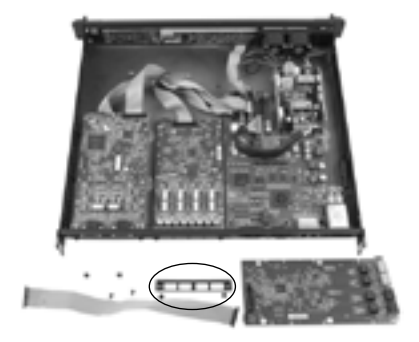

الشكل 11

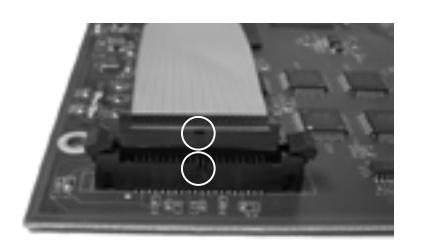

الشكل 12

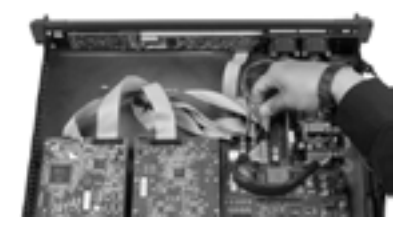

الشكل 13

### **مفاتيح اإليثرنت المؤهلة**

تستخدم Q-SYS مقياس جودة خدمة (QoS) من الطبقة الثالثة (DSCP). يُستخدم نوع مقياس جودة الخدمة (QoS) هذا بشكل مختلف على شبكات مختلفة، وبالتالي فإنه يلزم الحاجة إلى تدخل من المستخدم لإعداده بشكل صحيح. نظرًا لهذا التعقيد، فإن المفاتيح غير المُستخدمة لا تعتمدها SYS-Q. لمزيد من التفاصيل حول ضبط الشبكة والمفتاح، ارجع إلى "ملف المساعدة (Help File)" في برنامج Q-SYS Designer. لمزيد من التفاصيل حول المفاتيح التالية، ارجع إلى الموقع الإلكتروني الخاص بالشركات المصنعة. لقد تم اختبار المفاتيح التاليّة وتأهيلها لتُستخدم في شبكة ™Q-SYS.

<span id="page-12-0"></span>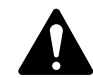

**ةظحالم** ارجع إلى المساعدة التي تقدمها SYS-Q عبر اإلنترنت على الموقع اإللكتروني الخاص بـQSC للحصول على أحدث قائمة بالمفاتيح (http://www.qsc.com/products/software/QSys/WebHelp/) .المؤهلة

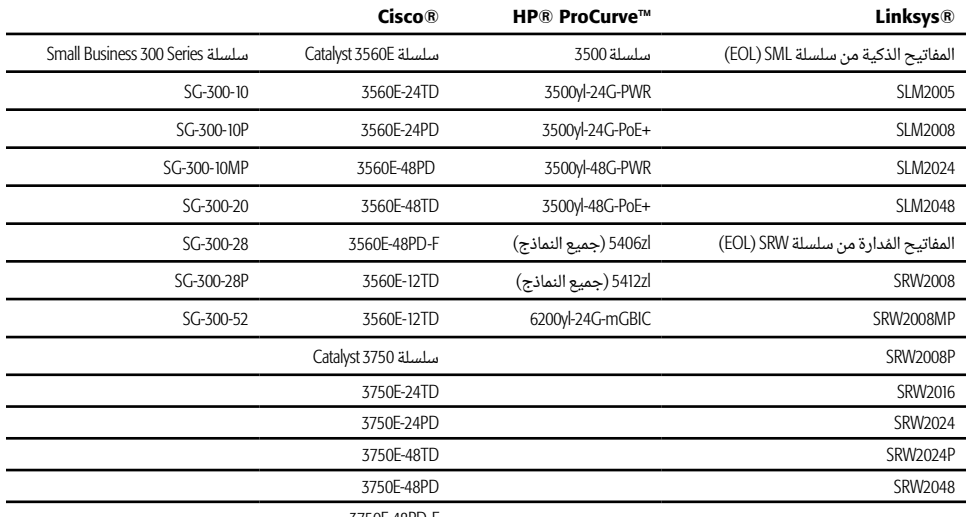

3750E-48PD-F

### Q-SYS™ GPIO **إشارة مواصفات**

#### **مهام سن** GPIO

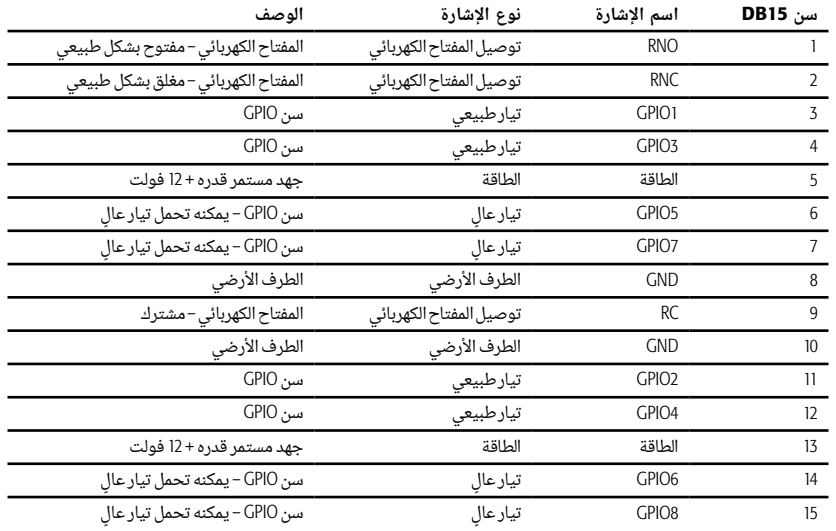

#### **مواصفات** GPIO

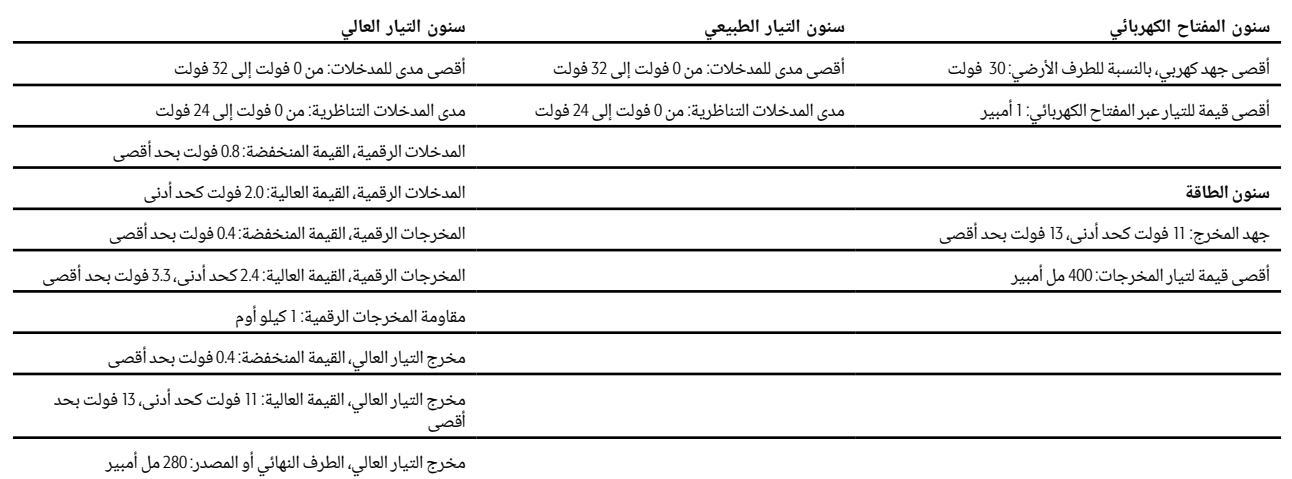

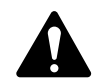

**لاحظة:** أقصى قيمة للتيار يتم إمدادها عن طريق موصّل GPIO (يشمل هذا كلّا من التيار العالي وسنون الطاقة) هي 400 مل أمبير.

### **المواصفات**

#### **معدات النظام من النوع** 2

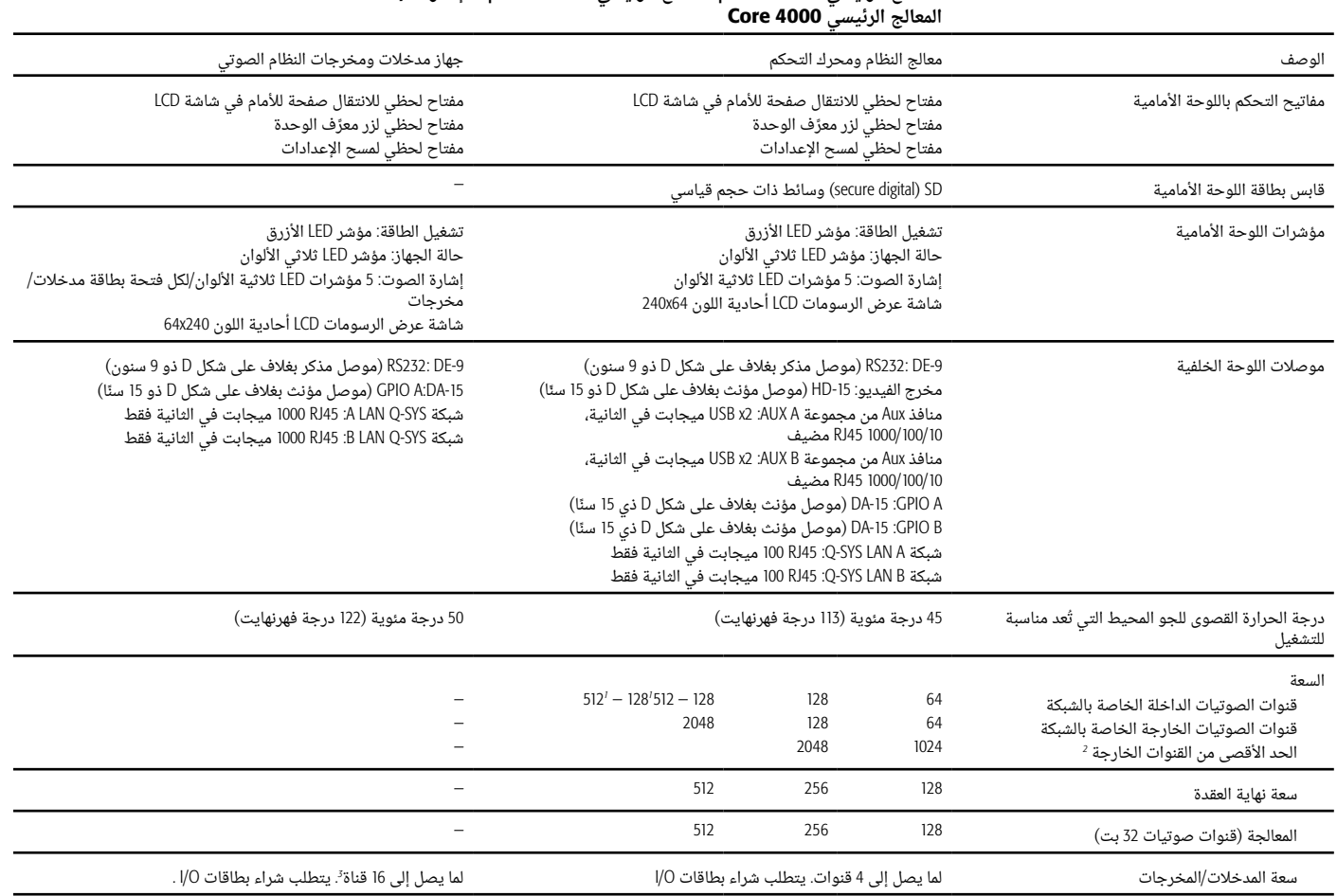

### **المعالج الرئيسي** 1000 Core | **المعالج الرئيسي** 3000 Core | I/O **إطار**

#### **المعالج الرئيسي** 1000 Core | **المعالج الرئيسي** 3000 Core | **المعالج الرئيسي** 4000 Core I/O **إطار**

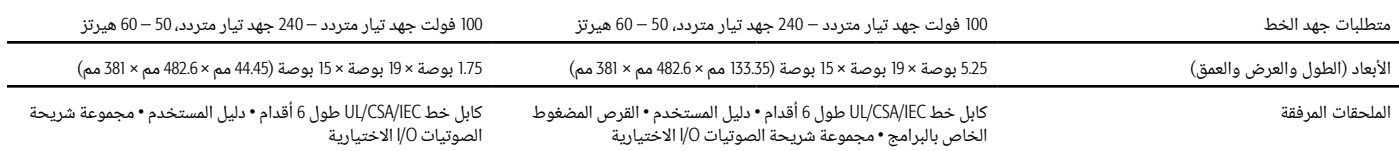

1 ما يصل إلى *512* قناة صوتية خاصة بالشبكة عند إرسال *8* قنوات أو أكثر لكل تدفق صوتيات خاص بالشبكة*.*

2 استخدام الحد األقصى من المخارج بأطر *O/I* أحادية االتجاه ذات *16* قناة*.*

3 تضاعف بطاقة *4CAES(* مدخل*/*مخرج *-3AES )*من عدد قنوات الصوتيات في فتحة تستخدم فيها*.*

#### <span id="page-14-2"></span><span id="page-14-1"></span><span id="page-14-0"></span>I/O **بطاقات**

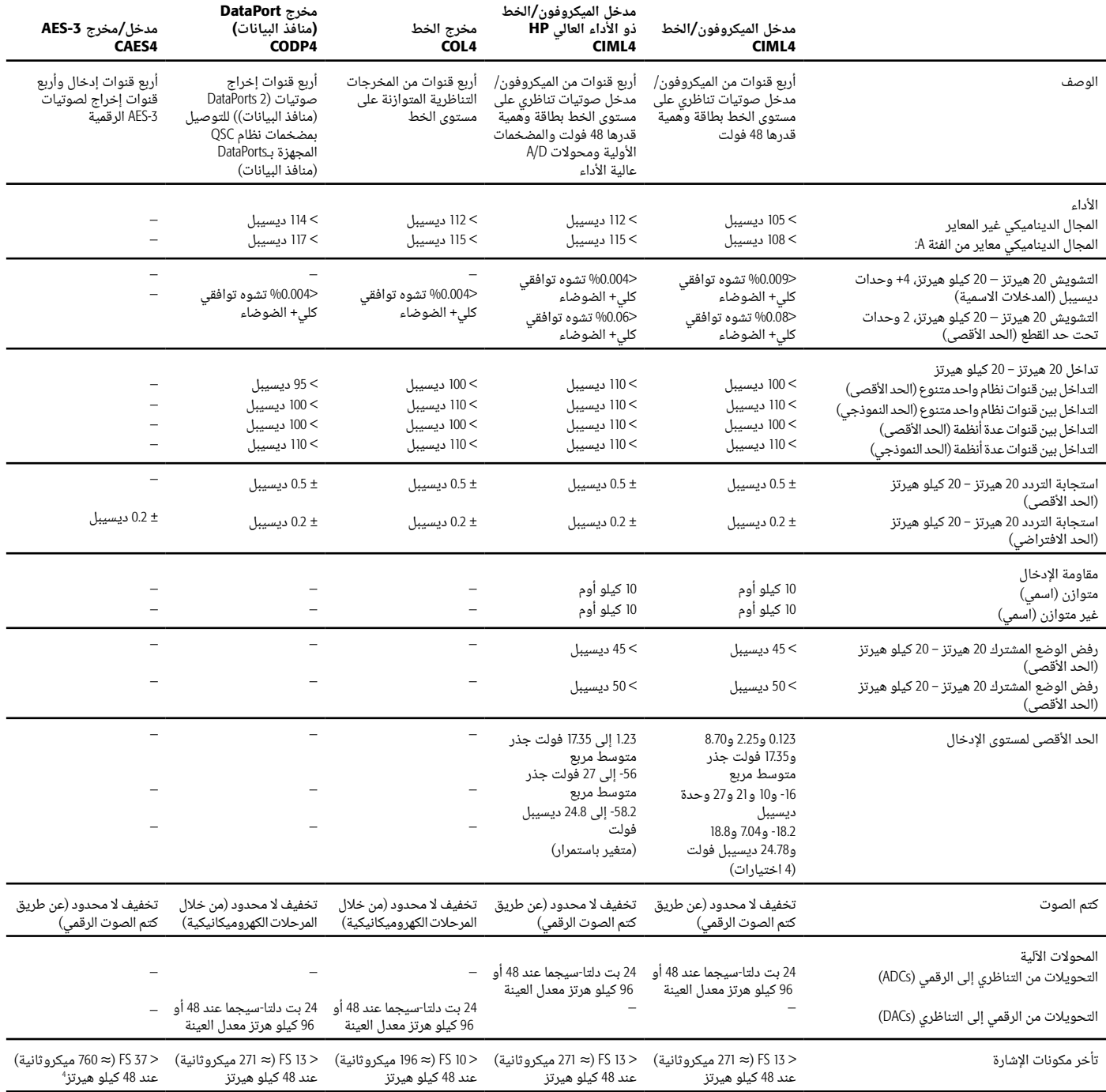

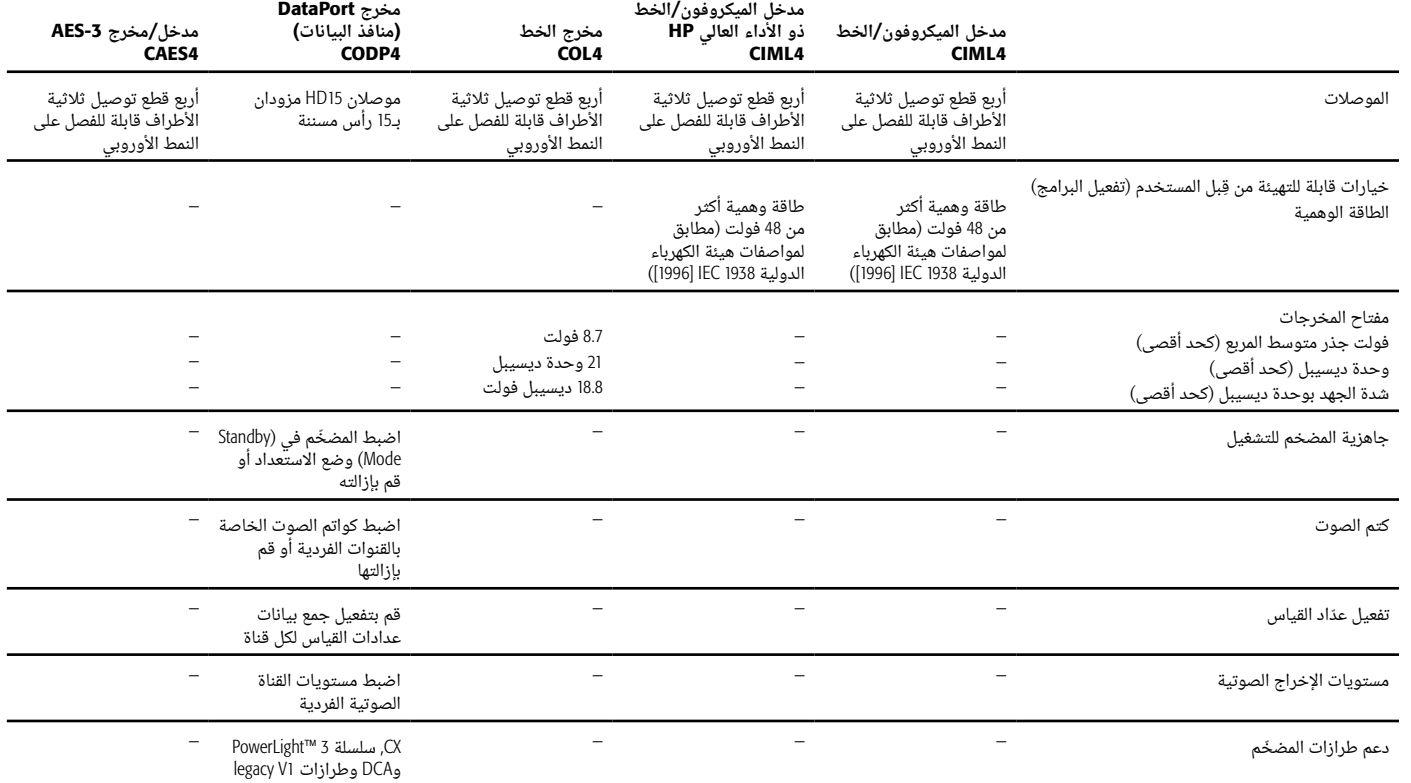

*4* ُي ّ شير تأخر مكونات اإلشارة إلى تفعيل محول معدل أخذ العينات*.*

#### CobraNet I/O **بطاقة**

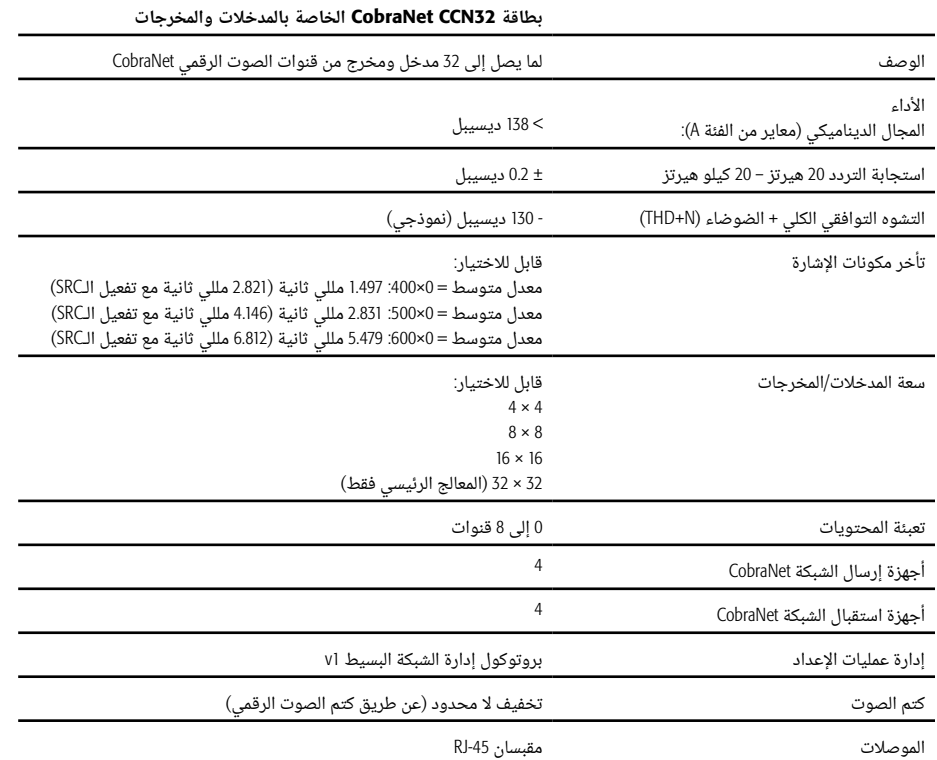

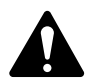

**ةظحالم** قد يتم تغيير المواصفات دون إشعار مسبق.

## N-SYS™

العنوان البريدي:

QSC, LLC 1675 MacArthur Boulevard

Costa Mesa, CA 92626-1468 U.S.

الرقم األساسي: 714.754.6175

www.qsc.com :اإللكتروني الموقع

المبيعات والتسويق:

االتصال الصوتي 714.957.7100 أو على خط االتصال المجاني )في الواليات المتحدة فقط( 800.854.4079

فاكس: 714.754.6174

 $\mathsf{info} @ \mathsf{qsc}.\mathsf{com}$  : البريد الإلكتروني

خدمة العمالء الخاصة بـ TMSYS-Q

التطبيقات الهندسية والخدمات التقنية

من الاثنين إلى الجمعة ومن الساعة 7 صباحًا حتى 5 مساءً بالتوقيت القياسي لمنطقة المحيط الهادئ )باستثناء العطلات)

هاتف 800.772.2834 )في الواليات المتحدة فقط(

هاتف 714.957.7150 +1

دعم SYS-Q التقني لحاالت الطوارئ 24/7\*

هاتف: +1-888.252.4836 )الواليات المتحدة الأمريكية/كندا)

هاتف: +1-949.791.7722 )خارج الواليات المتحدة Q-SYS™ Customer Supportالأمريكية)

\* يتوفّر دعم Q-SYS التقني على مدى 7/24 للحالات الطارئة ولأنظمة SYS-Q فقط. تضمن خدمة الدعم على مدى 7/24 معاودة االتصال خالل 30 دقيقة من تلقي الرسالة. يُرجى ترك الاسم والشركة ورقم معاودة الاتصال ووصف الحالة الطارئة لجهاز Q-SYS بهدف معاودة الاتصال سريعًا. في حال كنت تتصل خلال ساعات العمل العادية، يُرجى الاتصال عبر أرقام الدعم الاعتيادية المتوافرة أعاله.

البريد اإللكتروني لدعم أنظمة SYS-Q

qsyssupport@qsc.com

ً )ال نضمن رد ً ا مباشرا على الرسالة اإللكترونية(

#### QSC

الخدمات التقنية

1675 MacArthur Blvd. Costa Mesa, CA 92626 U.S. هاتف: 800.772.2834 )في الواليات المتحدة فقط( هاتف: 714.957.7150 +1

فاكس: 714.754.6173 +1

.QSC (QSC) @ يعد كل من شعار QSC وQSC علامات تجارية لشركة QSC , LLC ومُسجلة لدى مكتب براءات الاختراع والعلامات التجارية بالولايات المتحدة. براءات الاختراع في الولايات المتحدة وحول العالم يتم النظر فيها. تُعتبر OSC, LLC وLLC وDitrinsic Correction عالمة تجارية لشركة AManced Micro Devices, Inc وOSC, LLC علامة تجارية لشركة Cisco Systems, Inc. عادمات المات المات المات المات المات المات المتبركة Cisco Systems, وHP وCurve علامتين تجاريتين لشركة Iewlett Packard Development Company. عالمة تجارية لشركة Cisco Systems, Inc عن المقتلا تجارية لشركة Linksys وCisco Systems, Inc عالمة تجارية لشركة Cisco Systems, Inc وتمتلك شركة مايكروسوفت العلامات التجارية الخاصة بها في الولايات المتحدة ودولٍ أخرى. جميع العلامات التجارية الأخرى هي ملك لأصحابها المعنيين. براءات الاختراع المُعلّقة

*http://patents.qsc.com*